# **AmiCDFS**

Martin Berndt

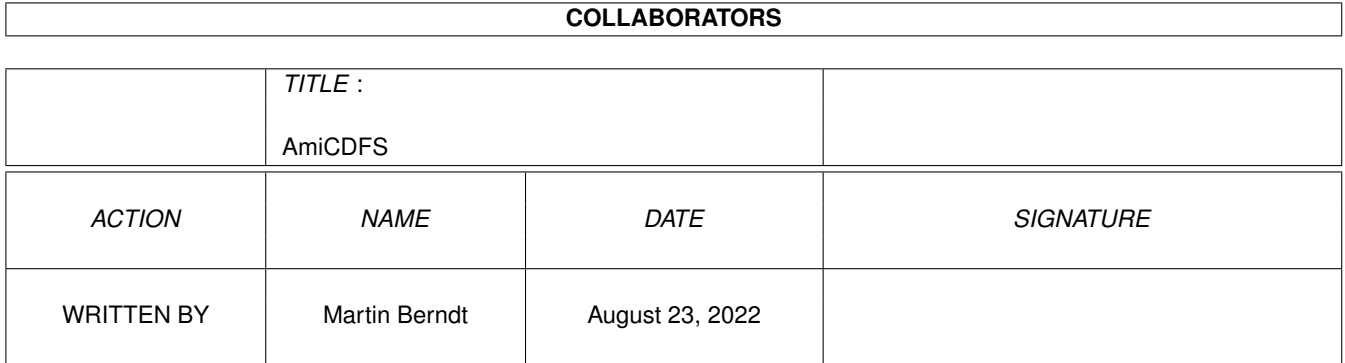

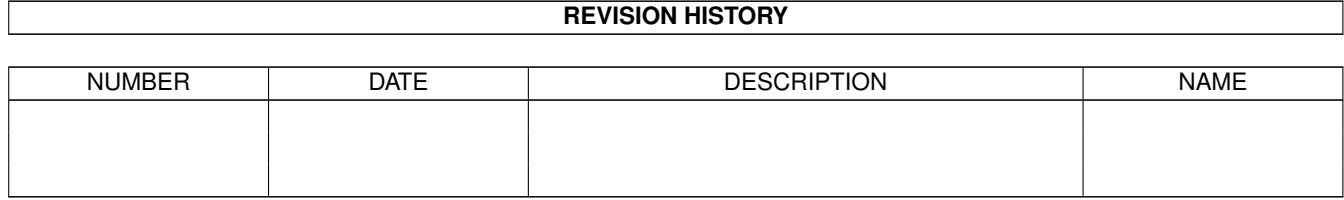

# **Contents**

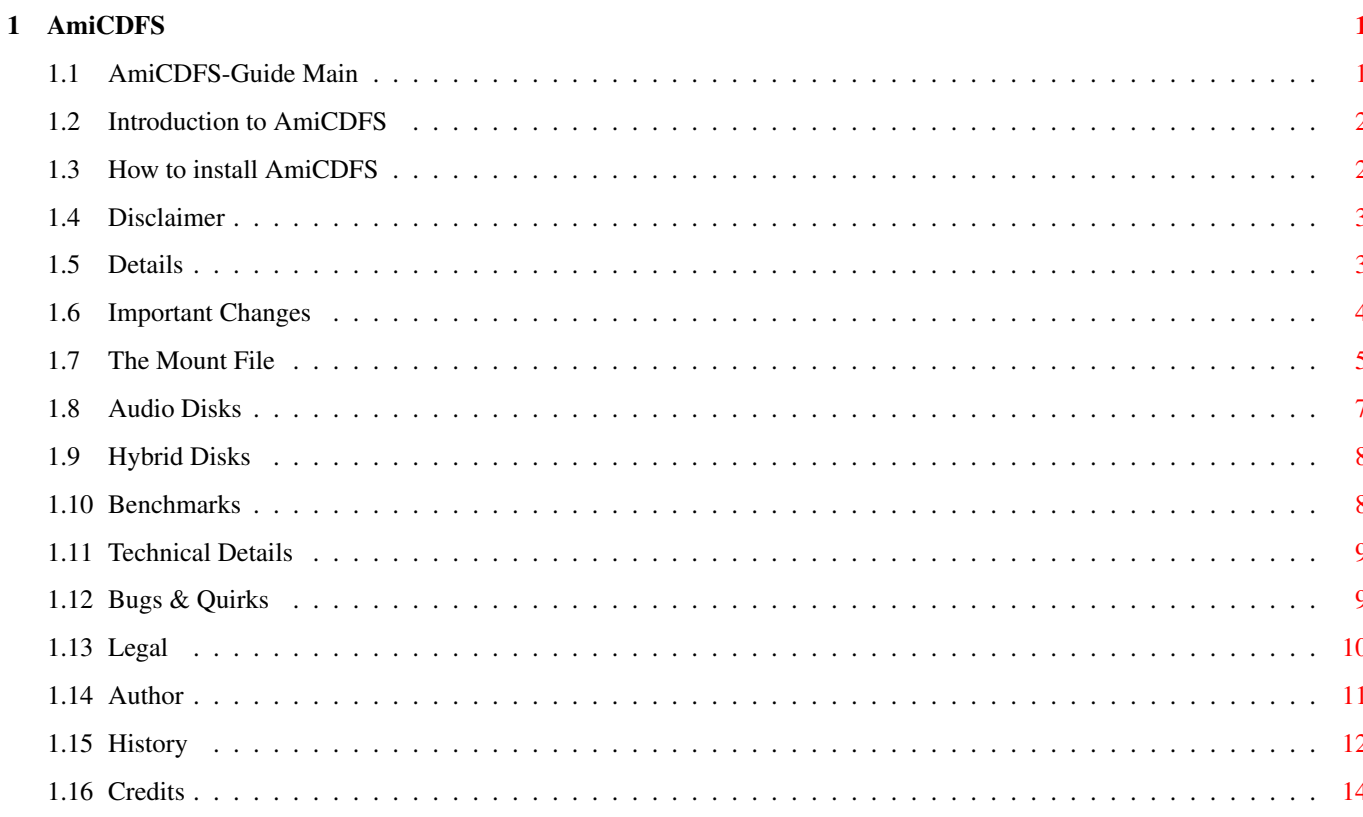

## <span id="page-3-0"></span>**Chapter 1**

# **AmiCDFS**

#### <span id="page-3-1"></span>**1.1 AmiCDFS-Guide Main**

------------------------------------------------------------------------ ←-

AmiCDFS (AmiCDROM) 2.32 (20.07.96)

by Martin Berndt

The ultimate Amiga CD-ROM Filing System ------------------------------------------------------------------------

This old goodie by Frank Munkert has been reworked to be the fastest and most compatible CD-ROM Filesystem for the Amiga!

Just give it a try, and you will never want to be without it again!

Introduction

How to install AmiCDFS

Details

Bugs & Quirks

Legal Stuff

Who did it?

History

Credits

Read old Manual

------------------------------------------------------------------------ !!! AmiCDFS 2.32 is SHAREWARE !!! ------------------------------------------------------------------------

#### <span id="page-4-0"></span>**1.2 Introduction to AmiCDFS**

#### ------------------------------------------------------------------------ Introduction

------------------------------------------------------------------------

AmiCDFS 2.32 is a CD-ROM disk filing system for the Amiga. It supports the ISO-9660 standard (single and multiple sessions), the Rock Ridge Interchange Protocol and the Macintosh HFS format.

The old and obsolete HighSierra Protocol is NOT supported!

The CD-ROM drive is mounted as a DOS device (e.g. CD0:). You can access files and directories on a CD-ROM disk by the usual syntax, e.g. "type cd0:foo/readme.txt".

AmiCDFS 2.32 has been developed with kind permission of Frank Munkert using his old AmiCDROM 1.15 source files, and would have never been possible without his great work. Nevertheless it was a lot of hard work, and so I think it's fair enough to ask you for a small amount of money for MY work. If you agree pay the share, otherwise just let it be, but don't expect any support from me.

AmiCDFS 2.32 is more compatible and faster than any other CD-ROM filing system for the Amiga including commercial ones, so I really think it's worth this small amount of money...

------------------------------------------------------------------------ The future of this product depends on YOU !!! ------------------------------------------------------------------------

#### <span id="page-4-1"></span>**1.3 How to install AmiCDFS**

------------------------------------------------------------------------ ←-

How to install AmiCDFS 2.32 ------------------------------------------------------------------------

- Step 1: Copy the supplied Mount and SetPatch commands to C:. Read the Disclaimer notice!
- Step 2: Copy AmiCDFS to L:. If you own a 68020 or better copy AmiCDFS.030 instead and rename it.
- Step 3: Copy the CD0: mount entry file to DEVS:DOSDrivers/ and edit it as described in the next section.
- Step 4: Copy def\_CDDAdisk.info to ENVARC:sys/ if you wish to use CDDA disks. Set the Default Tool as described in a later section of this manual. If you are still using Kickstart 2.x copy WBStart-Handler to L:, else copy wbstart.library to LIBS:.

Step 5: Copy MCDPlayer wherever you want.

Step 6: Reboot your machine.

------------------------------------------------------------------------

#### <span id="page-5-0"></span>**1.4 Disclaimer**

------------------------------------------------------------------------ Disclaimer ------------------------------------------------------------------------

SetPatch 40.16 (c) Copyright 1990-1995, Escom AG. All Rights Reserved. Mount 40.4 (c) Copyright 1990-1995, Escom AG. All Rights Reserved.

Escom AG makes no warranties or representations, either express, or implied, with respect to the information set forth herein, which information is being supplied on an "AS IS" basis, expressly subject to change without notice. The entire risk as to the use of this information is assumed by the user.

IN NO EVENT WILL ESCOM AG BE LIABLE FOR ANY DIRECT, INDIRECT, INCIDENTAL, OR CONSEQUENTIAL DAMAGES RESULTING FROM ANY CLAIM ARISING OUT OF THE INFORMATION PRESENTED HEREIN, EVEN IF IT HAS BEEN ADVISED OF THE POSSIBILITIES OF SUCH DAMAGES. SOME STATES DO NOT ALLOW THE LIMITATION OF IMPLIED WARRANTIES OR DAMAGES, SO THE ABOVE LIMITATIONS MAY NOT APPLY.

------------------------------------------------------------------------

#### <span id="page-5-1"></span>**1.5 Details**

Details ------------------------------------------------------------------------ Important Changes The Mount File Audio Disks (CDDA) Hybrid Disks Benchmarks

------------------------------------------------------------------------ ←-

Some Technical Details ------------------------------------------------------------------------ ←-

## <span id="page-6-0"></span>**1.6 Important Changes**

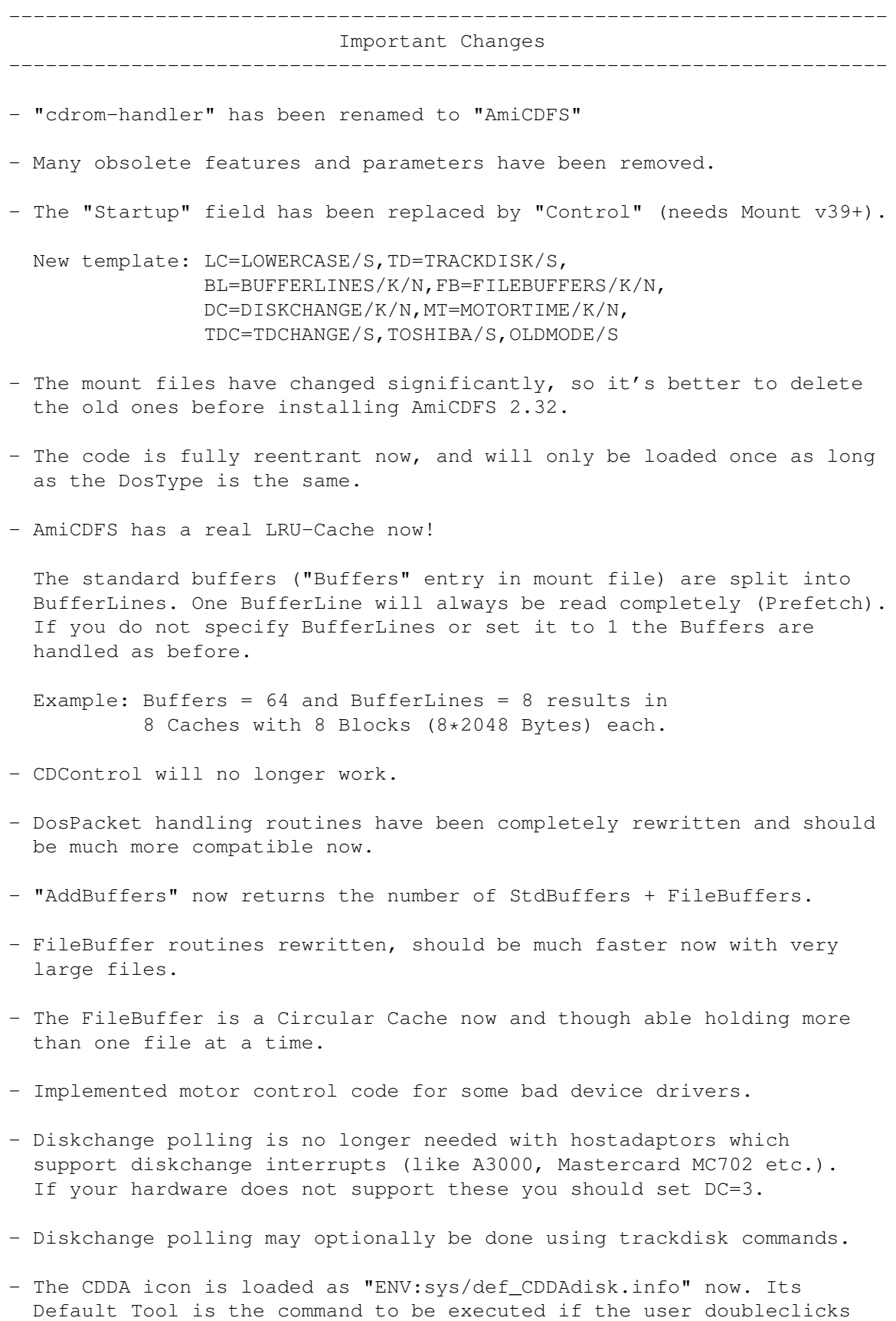

```
the CDDA icon. If you put a "#" in front of the command it will be
executed as a WB application (WBStart-Handler).
```
- Added a nice 256 color icon for CDDA, normal and NewIcon type. Copy it to "ENVARC:sys/" and set your Default Tool.
- Improved handling of Audio/Data Hybrid CD's.
- Extension for HFS resource forks always is ".rs" now.
- Improved HFS character conversion.
- Holding the CONTROL key while inserting a medium replaces old HFSFIRST option.
- Fixed Lock/Unlock routines and structures.
- DosList handling rewritten to prevent deadlocks.
- Removed some obsolete vendor specific routines.
- Included a bugfixed version of MCDPlayer.
- Replaced some routines by fast assembler code.
- Created 68030 version.
- Recompiled with SAS/C 6.56.

------------------------------------------------------------------------

### <span id="page-7-0"></span>**1.7 The Mount File**

------------------------------------------------------------------------ The Mount File ------------------------------------------------------------------------ Your CD-ROM Mount file (e.g. DEVS:DosDrivers/CD0) should look like this: /\* \$VER: CD0 2.30 (15.07.96)

```
*
* CD-ROM filesystem mount entry
\star/Device = scsi.device 1)
Unit = 1 2)
FileSystem = L:AmiCDFS
Flaqs = 0
BlocksPerTrack = 32
BlockSize = 2048Reserved = 0LowCyl = 0
HighCyl = 11000
Surface = 1
```
 $Buffers = 64$  3)  $BufMemType = 1$  4) Mask  $= 0x7fffffff$   $= 0$  $GlobVec$  =  $-1$ Priority = 10  $DosType = 0x43444653$ StackSize = 600 Mount  $= 1$  $Control = "BL=8 FB=32"$  6) /\* Control field template: \* \* LC=LOWERCASE/S,TD=TRACKDISK/S, \* BL=BUFFERLINES/K/N,FB=FILEBUFFERS/K/N, \* DC=DISKCHANGE/K/N,MT=MOTORTIME/K/N, \* TDC=TDCHANGE/S,TOSHIBA/S,OLDMODE/S \*/ ------------------------------------------------------------------------ 1) Insert your Device name here, e.g. "MASOBOSHI.device". 2) Insert the Unit number of your CD-ROM drive here. 3) Number of Standard Buffers (LRU-Cache). 4) Memory type for SCSI Transfers: 1 means all Public Memory 3 means Public Chip Memory only 5 means Public Fast Memory only DO NOT USE ANY OTHER VALUES !!! 5) Set the Mask to "0xffffff" if your Device is only able to do transfers to 24Bit DMA Memory. You needn't care about alignment, because all buffers are always Quad Longword aligned. 6) The following options may be used: LC Map ISO 9660 names to lower case. LOWERCASE TD Use trackdisk commands instead of SCSI-direct TRACKDISK calls. Only needed for VERY bad device drivers and most often AmiCDFS 2.32 will detect these automatically. BL Sets the number of lines for the LRU-Cache. BUFFERLINES The Standard Buffers are split into BufferLines, and one line will always be read completely. This will speed up all operations significantly! If you don't specify a value or set it to 1 the Buffers are handled as before. Example:

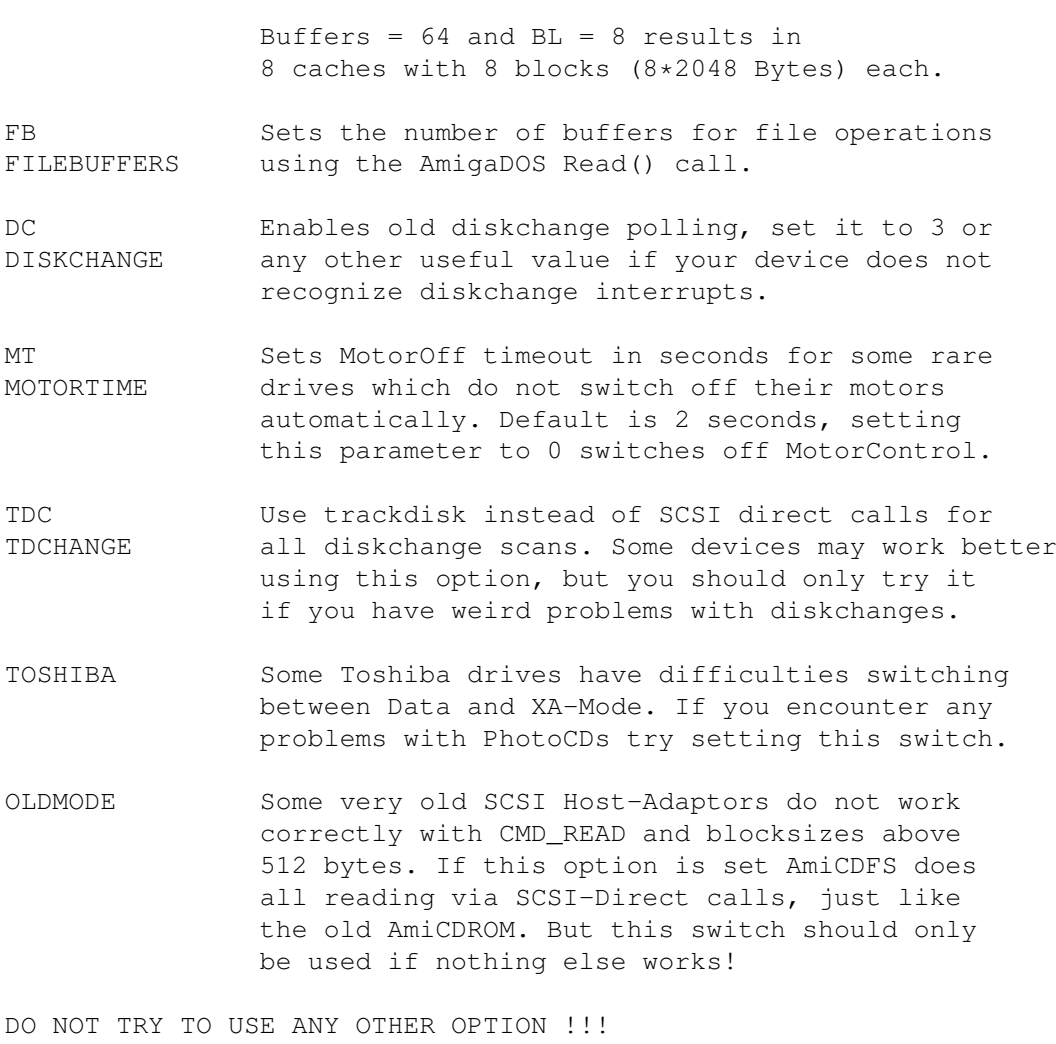

------------------------------------------------------------------------

#### <span id="page-9-0"></span>**1.8 Audio Disks**

Audio Disks (CDDA)

------------------------------------------------------------------------

------------------------------------------------------------------------ ←-

Whenever an audio disk is inserted in your CD-ROM drive, an AppIcon will be displayed on your Workbench screen. If it exists the iconfile ENV:sys/def\_CDDAdisk.info will be used.

If the Default Tool of the icon contains a command name, then AmiCDFS will try to start that program (which should be a CDDA Player) when double-clicking the AppIcon. Otherwise the disk simply starts playing from track 1.

If the first character of the Default Tool entry is a # (Hash) symbol, the according program will be started as a Workbench application using wbstart.library (OS 3.x) or L:WBStart-Handler (OS 2.x).

A bugfixed version of MCDPlayer by Boris Jakubaschk is included in the AmiCDFS 2.32 distribution archive. These features are not available if the TRACKDISK option is selected or the drive doesn't support the needed commands. ------------------------------------------------------------------------

#### <span id="page-10-0"></span>**1.9 Hybrid Disks**

------------------------------------------------------------------------ Hybrid Disks ------------------------------------------------------------------------

Sometimes disks are dual-format (ISO-9660 and HFS). In this case the ISO-9660 part will always be prefered. If you wish to force mounting the HFS part of such a disk, simply hold the CONTROL key pressed while inserting the disk in your CD-ROM drive.

If a Sound & Data (ISO-9660 or HFS) hybrid disk is inserted, two icons will be placed on your Workbench. You can access the data part like usual while using the audio part with a CDDA Player program.

------------------------------------------------------------------------

#### <span id="page-10-1"></span>**1.10 Benchmarks**

------------------------------------------------------------------------ Benchmarks

------------------------------------------------------------------------

The following benchmark script has been used to evaluate several Amiga CD-ROM filing systems:

> c:makedir ram:tools c:date c:copy AMINET9:Tools ram:tools all quiet c:date c:delete ram:tools all quiet

The benchmark system configuration:

Amiga 2000 ECS, 68030-50, 68882-50 2 MB ChipRAM, 20 MB 32Bit FastRAM Masoboshi MC702 with SANYO CRD-254SH QuadSpeed CD-ROM AmigaOS 3.1, Kickstart 40.70, Workbench 40.42

 $R_{\text{Pl}}$ 

AmiCDROM 1.15 AmiCDFS 2.32 AsimCDFS 3.5 CacheCDFS 2.6 ------------------------------------------------------------------------ 72 sec 32 sec 56 sec 44 sec ------------------------------------------------------------------------

### <span id="page-11-0"></span>**1.11 Technical Details**

is

------------------------------------------------------------------------ ←- Technical Details ------------------------------------------------------------------------ The whole code is fully reentrant now, so that it may be shared among

multiple instances of the filing system as long as the DosType

identical.

AmiCDFS 2.32 is now able to read any type of physical device, so it may be used to read Macintosh HFS floppy disks as well.

The drivers task stack is handled by the filing system code itself now to make sure that it is always big enough. So AmiCDFS 2.32 could even be installed as part of a Rigid Disk Block (RDB).

All DOS packet handling code has been rewritten in order to eleminate problems with unknown packet types and to allow implementation of some extra functions. Packets like ACTION\_MORE\_CACHE now return valid results even if they do nothing.

------------------------------------------------------------------------

#### <span id="page-11-1"></span>**1.12 Bugs & Quirks**

------------------------------------------------------------------------ Bugs & Quirks ------------------------------------------------------------------------

No real bugs are known, yet!

AmiCDFS 2.32 has been tested on many different hardware configurations, including IDE/ATAPI drives, PCMCIA adaptors and several SCSI drives.

If you encounter any difficulties, please check the following topics:

- Are you using a IDE/ATAPI CD-ROM drive?

Every device has to emulate a SCSI-2 drive, so everything depends on

how good this emulation is. Try setting "TD" in Control field if nothing seems to work.

- Diskchanges are not recognised properly?

It is possible that your device driver does not support diskchange interrupts. Report it to the manufacturer and try setting "DC=3" and/or "TDP" in Control field.

- PhotoCDs are not recognised properly on a Toshiba drive?

Try setting the "TOSHIBA" switch in Control field.

- All data CDs are "NDOS" and cannot be read?

If you are using a very old SCSI Host-Adaptor (HardFrame, Supra etc.) try setting the "OLDMODE" switch in Control field.

- Are you using any bad software?

If you're using very nasty hacks or programs like MCP, please don't report any bugs. It is useless to expect any program to work properly while trashing important functions of your Operating System!

- Anything else?

Send me a mail describing your problems and your configuration!

------------------------------------------------------------------------

#### <span id="page-12-0"></span>**1.13 Legal**

------------------------------------------------------------------------ Legal Stuff ------------------------------------------------------------------------

AmiCDFS 2.32 is SHAREWARE !!!

If you use it permanently please send me a donation of US\$ 15 (DM 20). Please add \$5 when you send me a cheque to cover clearing charges.

Bank Account for money transfer (German users only):

R.Berndt Konto 393439-438 BLZ 36010043 Postbank Essen

THANK YOU FOR YOUR SUPPORT !

------------------------------------------------------------------------

Copyright

---------

AmiCDFS 2.32 is written and copyright © 1996 by Martin Berndt. No parts of this program may be altered by any means (this includes editing, reprogramming, crunching, resourceing etc.), except archiving.

Disclaimer ----------

The author is in no way liable for any changes made to any part of the program, or consequences thereof as he is in no way liable for damages or loss of data directly or indirectly caused by this software.

#### Distribution

Neither fees may be charged nor profits may be made by distributing this piece of software. Only a nominal fee for costs of magnetic media may be accepted, the amount of US \$5 shouldn't be exceeded for a disk containing AmiCDFS. CD Manufactures are specifically granted the right to include this program on CD collections, as long as they are for the Public Domain. But the user still has to pay the Shareware fee!

------------------------------------------------------------------------

#### <span id="page-13-0"></span>**1.14 Author**

------------------------------------------------------------------------ Author ------------------------------------------------------------------------ Version 1.15 03-Nov-94 (C) 1993,1994 by Frank Munkert ------------------------------------------------------------------------ Version 2.32 20-Jul-96 (C) 1996 by Martin Berndt Martin Berndt Fr.-Alfred-Str. 115 47226 Duisburg Germany E-Mail Germany: m\_berndt@wanderer.dssd.sub.org E-Mail International: m\_berndt@wanderer.gun.de 1. Support BBS: WANDERER +49-211-9215517 Login: MBS Use 'download <number>' to get the archive you want 2. Support BBS: KSB +49-2151-974740 +49-2151-974758 +49-2151-974923 +49-2151-974961

Login: GAST

Online-Menu: Support-Area

AmiCDFS 2.32 was developed using SAS/C 6.56 by SAS Institute

------------------------------------------------------------------------ SetPatch 40.16 (c) Copyright 1990-1995, Escom AG. All Rights Reserved. Mount 40.4 (c) Copyright 1990-1995, Escom AG. All Rights Reserved. WBStart-Handler 1.4 Copyright (C) 1993 Stefan Becker wbstart.library 2.0 Copyright (C) 1996 Stefan Becker ------------------------------------------------------------------------ Have you tried MultiCX already ?

------------------------------------------------------------------------

### <span id="page-14-0"></span>**1.15 History**

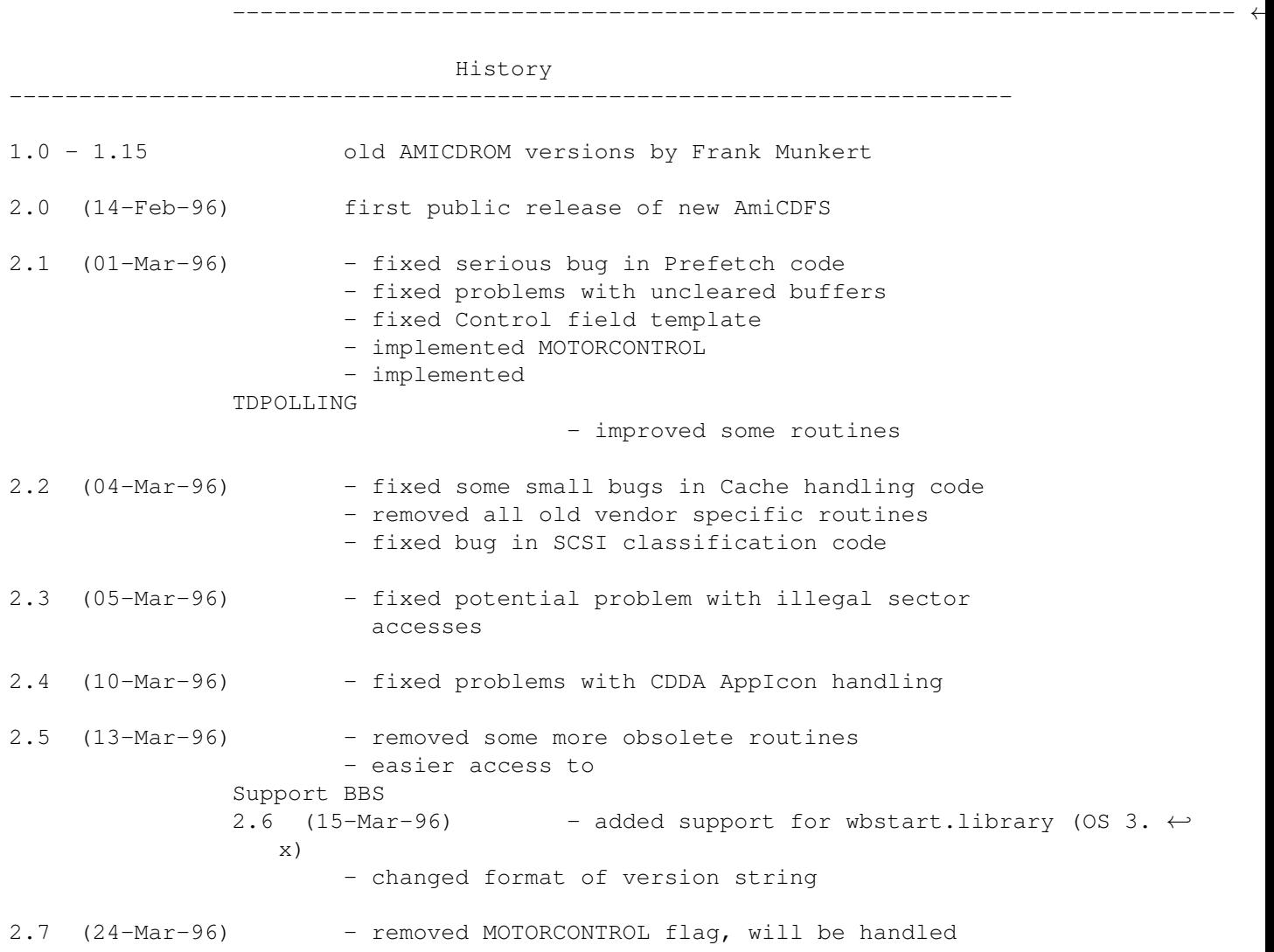

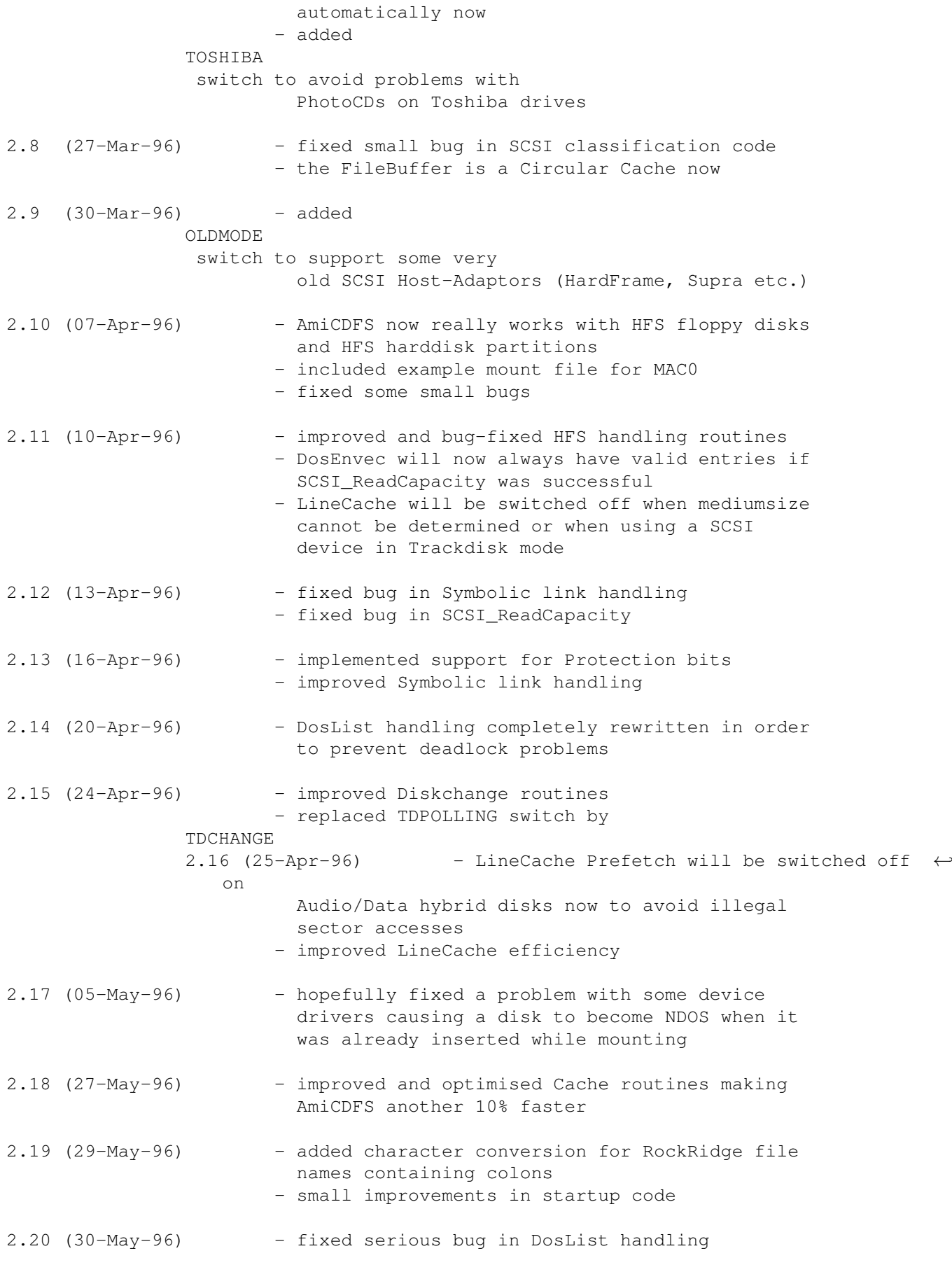

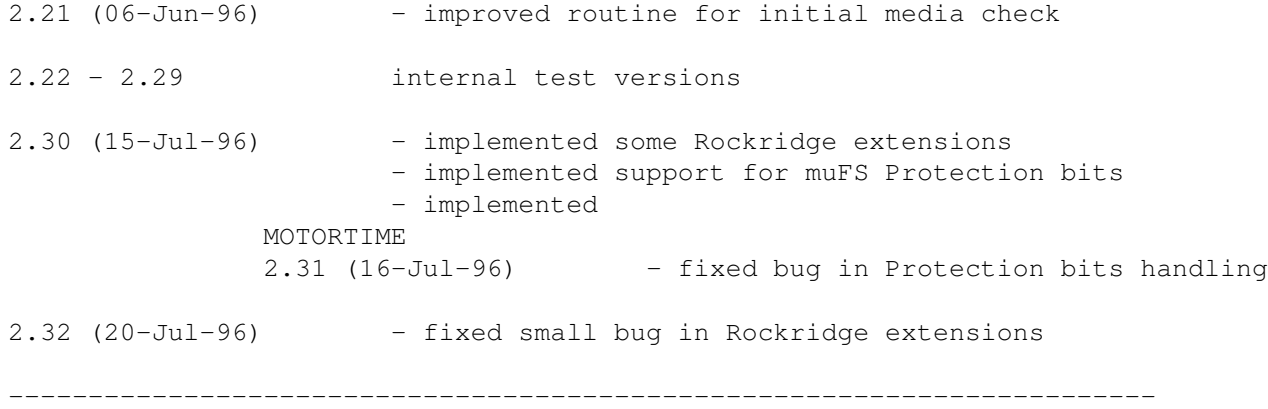

#### <span id="page-16-0"></span>**1.16 Credits**

------------------------------------------------------------------------ Credits ------------------------------------------------------------------------ The following persons deserve special thanks from me as they made a significant contribution to the development of AmiCDFS 2.32: - Frank Munkert for his wonderful AmiCDROM 1.15 - Nicola Salmoria for some good ideas in AmiCDFS v37 - Boris Jakubaschk for MCDPlayer 1.0 - Olaf "Olsen" Barthel for his good advice in many cases - Angela Schmidt for some technical support - Ralph Babel **for the Amiga Guru Book** - Stefan Becker for WBStart-Handler and wbstart.library - all my Beta-Testers for reports and constructive criticism - the MCP authors for the worst programming example ever - Mike Oldfield for the best music on this little planet - the TNG crew **for the greatest adventures** in universe - my son Daryl for moral support - my coffee machine for coffee support ;-)

------------------------------------------------------------------------